## **ITSLUX** Manual de Integração

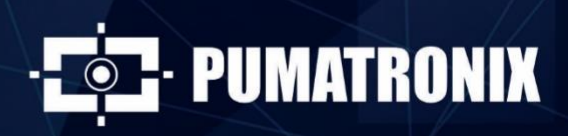

www.pumatronix.com

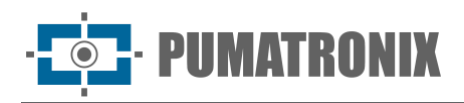

#### **Pumatronix Equipamentos Eletrônicos Ltda.**

Rua Bartolomeu Lourenço de Gusmão, 1970. Curitiba, Brasil

Copyright 2020 Pumatronix Equipamentos Eletrônicos Ltda.

Todos os direitos reservados.

Visite nosso website [http://www.pumatronix.com](http://www.pumatronix.com/)

Envie comentários sobre este documento no e-mail [suporte@pumatronix.com](file:///C:/_Manuais__Daiane/ITSCAM%204XX/Manual/suporte@pumatronix.com)

Informações contidas neste documento estão sujeitas a mudança sem aviso prévio.

A Pumatronix se reserva o direito de modificar ou melhorar este material sem obrigação de notificação das alterações ou melhorias.

A Pumatronix assegura permissão para download e impressão deste documento, desde que a cópia eletrônica ou física deste documento contenha o texto na íntegra. Qualquer alteração neste conteúdo é estritamente proibida.

# **Histórico de Alterações**

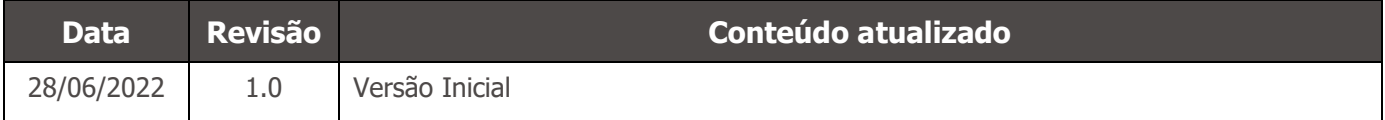

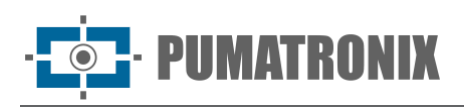

## **Visão Geral**

Este documento tem o objetivo de orientar o desenvolvedor na utilização das interfaces de operação disponíveis para o iluminador ITSLUX, que possibilitam a configuração do comportamento do dispositivo e a leitura do estado atual do equipamento. Neste documento estão detalhadas as opções disponíveis através da interface web da ITSCAM 400 e da interface serial RS-232.

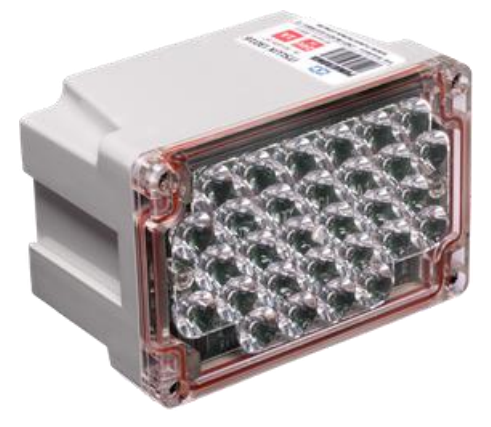

ITSLUX modelo I3016X

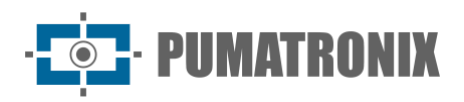

## **Sumário**

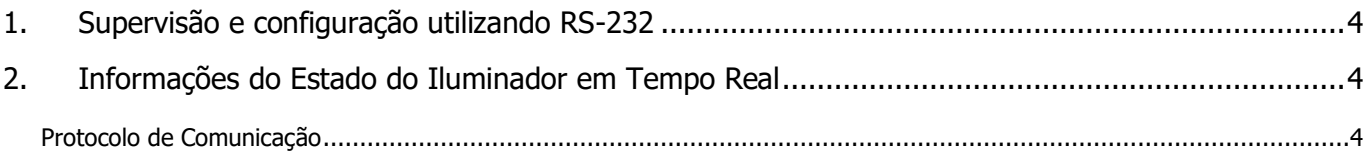

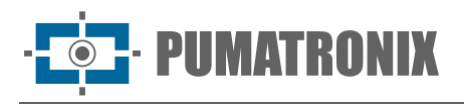

## <span id="page-4-0"></span>**1.Supervisão e configuração utilizando RS-232**

Ao utilizar a conexão RS-232 para comunicação com o ITSLUX, estão disponíveis as funcionalidades:

- 1) Leitura do modelo utilizado;
- 2) Informação da temperatura de operação em tempo real;
- 3) Estatística da tensão nos capacitores;
- 4) Identificação de LEDs queimados;
- 5) Confirmação de disparo realizado;
- 6) Envio de requisição de disparo;
- 7) Configuração do comportamento dos LEDs indicativos (vermelho e amarelo);
- 8) Ajuste do tempo máximo que o iluminador vai ficar acionado, respeitando o tempo de proteção e o tempo máximo de acionamento. Isto desassocia o shutter do dispositivo ITSCAM conectada ao tempo de operação do equipamento;
- 9) Permite a configuração da potência dos disparos múltiplos, sendo que o primeiro utiliza 100% da capacidade do produto e os demais são variáveis de 1 a 100%.

#### <span id="page-4-1"></span>**2. Informações do Estado do Iluminador em Tempo Real**

Os iluminadores enviam informações sobre o seu estado de funcionamento em tempo real, utilizando a saída serial. Assim, a análise pode ser feita remotamente com uma estrutura que leia e transmita os dados ou diretamente pela ITSCAM, que disponibiliza estes dados pela rede.

Pode ser visualizado remotamente e em tempo real se a temperatura de operação do iluminador está dentro dos limites aceitáveis e o diagnóstico do equipamento. Este diagnóstico contém possíveis problemas elétricos como curto circuito interno, o nível de tensão dos capacitores e se existem LEDs queimados, bem como sua localização.

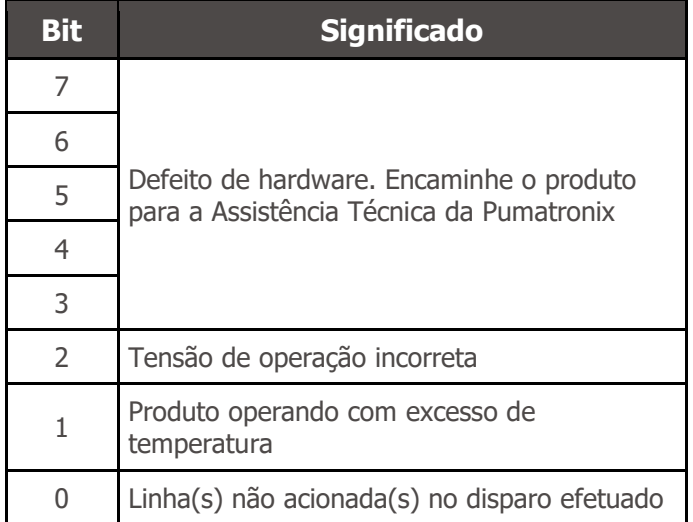

#### <span id="page-4-2"></span>Protocolo de Comunicação

O ITSLUX aciona o sistema de iluminação imediatamente após a recepção de uma requisição e, após o disparo, envia uma mensagem com informações sobre o disparo e o estado do equipamento.

O protocolo de comunicação é composto por dois Bytes. O primeiro sinaliza a resposta do ITSLUX e corresponde ao valor 00h. As informações são distribuídas nos bits do segundo Byte, da seguinte forma:

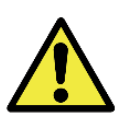

**Disparos realizados corretamente retornam 2 Bytes com valor 00h.**

Lista com os possíveis resultados do segundo Byte do protocolo:

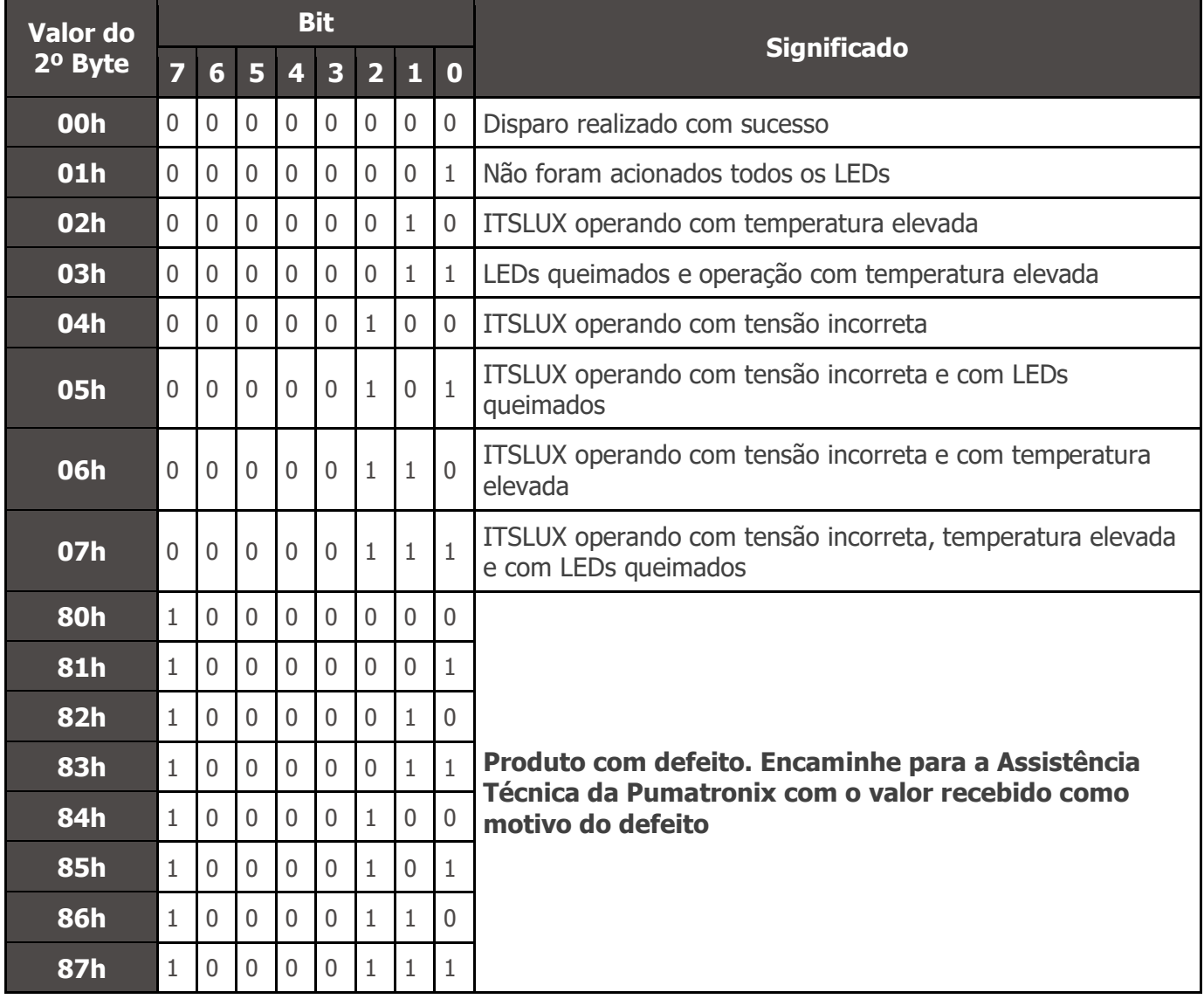

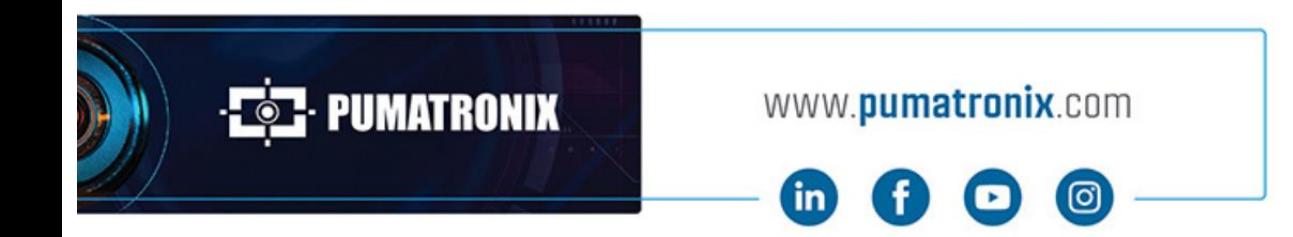

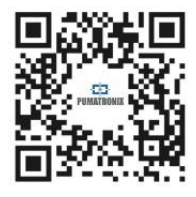